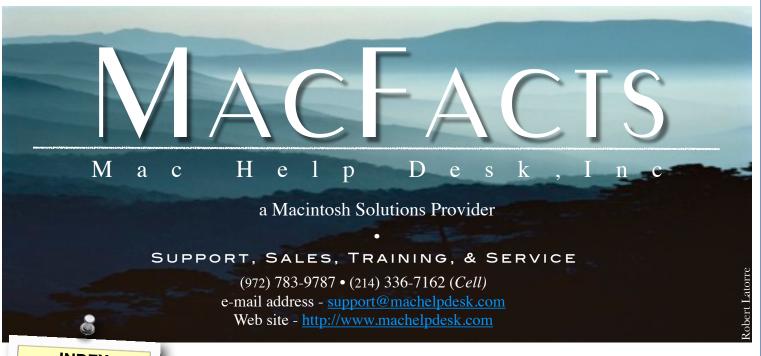

### **INDEX**

Page 2 For Your Information "Title"

> Page 3 NEWSLINE

Page 4 Ask the Tech

> Page 5 Opinion

Page 6 Product Review "Title"

Page 7 Hints & Tips

Page 8 Comments

Page 9 'One More Thing...'

## A MESSAGE FROM DRU

It has been a screwy August. Over 40 days of 100+ temps, the Texas Rangers are 5 games out in front of the Angles in the AL West. and I've been spending my days at the University of Texas, Southwest Medical Center. Not as a patient (Thank G-d!), but as a tech! And even though I was hired as a Mac Tech, I spend approximately 95% of my time working on PCs. Blech! But the money is good. So until September 1<sup>st</sup>, from 8 am - 5 pm, Monday - Friday, you'll be able to find me in my office at D1-204. If you need to get hold of me you can leave me a voicemail at the Mac Help Desk office at 972-783-9787, or an e-mail at support@machelpdek.com or, if you need to get me some vital info (like you're needing to reschedule

this evening's appointment) you can e-mail me at dru.richman@utsouthwestern.edu.

....

Need a refresher on how the mouse works? Or just learning how to use our furry friends for the first time? No

problem! Just head over to the Palm Beach County Library - <u>http://www.pbclibrary.org/mousing/intro.htm</u> - and have some fun.

# Jobs Steps Down From Chief Executive Post at Apple

Apple said on Wednesday (8/24) that Steven P. Jobs, its co-founder and leading product visionary, would step down from the chief executive role. Tim Cook, the chief operating officer, will take over the position.

In a letter sent to Apple's board of directors and "the Apple community," Mr. Jobs said he would like to remain as chairman of the board.

"I have always said if there ever came a day when I could no longer meet my duties and expectations as Apple's C.E.O., I would be the first to let you know," Mr. Jobs wrote. "Unfortunately, that day has come."

Mr. Jobs, 56, had surgery for pancreatic cancer in 2004 and had a liver transplant in early 2009. His health has gone through considerable ups and downs in recent years, according to a person briefed on his condition.

Although he has officially been on medical leave since January, Mr. Jobs has appeared in public to announce new Apple products. In June he was on stage in San Francisco to talk about iCloud, Apple's latest foray into cloud-based computing.

Continue on Page 9

# PAGE 2 - FOR YOUR INFORMATION

2.

## Five things you'll love about Apple's Lion

#### By Travis Poppleton

Apple's latest operating System, OS X Lion, introduces an obvious and pretty extreme directional shift for the Macintosh lineup.

As Steve Jobs noted when talking about Lion and the upcoming iCloud service at the 2011 Worldwide Developer Conference, "We're going to demote the PC and the Mac to be a device, just like an iPhone, iPad, or iPod Touch."

One look at the recently released Lion illustrates part of what Jobs was referring to. With a gesture-heavy interface, fullscreen applications and the new Launchpad feature mimicking the iOS design, its obvious that the bridge between iPhone and Mac is now considerably smaller.

Of course, the question then is, "Is that a good thing?"

Like most significant changes in life, the answer is 'yes' and 'no.' Here are five things that really worked with Lion.

#### Five things to love about Lion:

1. The price: At \$29.99, Apple has definitely found the sweet spot when it comes to pricing an upgrade. If you're in need of the server edition, that could put you back as much as \$80. but as Chris Rawson pointed out at TUAW.com, "For the amount of money you'd pay for a single-machine license for Windows 7 Ultimate Edition, you could install Mac OS X Lion and its server tools on 20 machines and still have 60 bucks left over. If you're like us and you think Lion doesn't need the server tools to be on parity with Windows 7

Ultimate, you could install Lion on 70 machines and buy yourself a six-pack for the same price as one Windows 7 Ultimate license.

The packaging: John Siracusa noted in his impressive and extremely well laid out review of Lion, "Apple is so done with stamping bits onto plastic discs, putting the discs into cardboard boxes, putting those boxes onto trucks, planes, and boats, and shipping them all over the world to retail stores or to mailorder resellers who will eventually put those same boxes onto a different set of trucks, trains, and planes for final delivery to customers, who will then remove the disc. throw away the cardboard, and instruct their computers to extract the bits. No, from here on out, it's digital distribution all the way." Apple has proudly made its recent OS available exclusively through its online software store. That means you won't find a copy at your local mac store -- at least, not until a little later this year.

But now, with a single click from within the OS X App store, Lion can be purchased, downloaded and installed on every Mac you own. During that time you can make yourself a sandwich, check your iPhone for browsers that convert Flash into HTML5 (Puffin's a great choice for that by the way), and lazily wonder if it really is time to change out of your pajamas for the day.

3. **Gestures:** Trackpad-gestures aren't entirely new to the Mac, but they're taken to a new level

on Lion. With some simple and surprisingly intuitive finger swipes, Lion users will be able to browse desktops, gather open windows, flip pages, launch applications, single out windows from a specific application, enlarge, shrink, twist, turn, and scroll Internet history without ever touching the keyboard. It takes a little getting used to, but it's wildly convenient once getting the hang of it.

4. Resume, auto save and versions: As Brian Heater of Engadget said in his review of OS X Lion, "Versions, along with auto save, will be a likely favorite for anyone who spends a significant amount of time word processing." OS X Lion has created a way for programs to continually save versions of your project without you ever hitting "Command S."

If there's a power outage, or you just hate your latest draft, simply click "Revert to Saved," and several versions of the project appear on a 3D timeline. You can entirely restore a previous version of your work, or simply copy a minor portion to insert into your live document.

In all honesty, you'll probably want to access this feature the first few times because it simply looks cool. But once the novelty wears off, you'll wonder how you ever got by without it.

Continue on page 9

## PAGE 3 - NEWSLINE

### United cockpits take cyber turn with iPad navigation app

By Ann Schrader

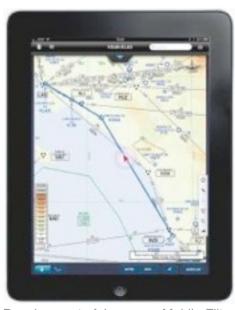

Development of Jeppesen Mobile Flite-Deck began after the iPad was released in 2010.

United and Continental pilots are going paperless in the cockpit, replacing heavy paper flight manuals with Apple iPads loaded with an aviationnavigation application created by Colorado-based Jeppesen.

Distribution of the iPads began earlier this month. All of United Continental Holdings' 11,000 pilots will have them by year's end.

Airline officials say the pilots' use of the 1.5-pound iPad instead of about 38 pounds of charts, logbooks and handbooks will save 16 million sheets of paper and 326,000 gallons of jet fuel each year.

Not only will fuel economy improve by not carrying that weight on United's 5,765 flights a day, aviation experts say the "electronic flight bags" are both pilots' iPads fail, Ellerbrock said, more easily updated.

"The paperless flight deck represents from the ground. the next generation of flying," Capt. Fred Abbott, United's senior vice Lion Downloads Top One president of flight operations, said in a news release.

The iPad technology "ensures our pilots have essential and real-time information at their fingertips at all times throughout the flight," Abbott said.

aviation-Jeppesen, а leading navigation company, began developing the iPad app shortly after the digital device came onto the market in April 2010.

Jeppesen Mobile FliteDeck has been downloaded by pilots over 130,000 times since the app was introduced a year ago, said Rick Ellerbrock, Jeppesen's chief aviation strategist.

The Federal Aviation Administration began by approving the electronic product for use by private pilots, business-aviation pilots, military pilots and small commercial pilots, and now is allowing testing in large commercial aircraft, Ellerbrock said.

United, the world's largest airline, is the first among major network carriers to switch to the technology.

Alaska Airlines moved to iPads this summer, and others, such as American and Delta, are testing the new technology.

The FAA requires six months of tests before the cockpit goes digital-only. Ellerbrock said another requirement is redundancy, with both pilot and co-pilot using authorized iPads to back each other up.

In the "extremely unlikely" event that

navigation information can be radioed

# Million in First Day

Apple announced that in just one day, over one million users bought and downloaded Mac OS X Lion, the eighth major release of the world's most advanced operating system. Available through the Mac App Store for \$29.99 (US), users are buying Lion faster than any other OS release in Apple's history.

"Lion is off to a great start, user reviews and industry reaction have been fantastic," said Philip Schiller, Apple's senior vice president of Worldwide Product Marketing. "Lion is a huge step forward, it's not only packed with innovative features but it's incredibly easy for users to update their Macs to the best OS we've ever made."

Lion introduces more than 250 new features to the Mac, including Multi-Touch gestures; system-wide support for full screen apps; Mission Control, an innovative view of everything running on your Mac; the Mac App Store, the best place to find and explore great software; Launchpad, a new home for all your apps; and a completely redesigned Mail app.

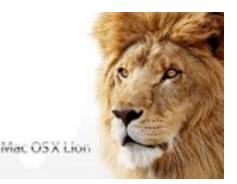

### PAGE 4 - ASK THE TECH

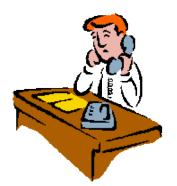

Q: I'm still using Word/Excel version X For Mac. Will they still work under Lion?

A: No, they will not. Any version of Office prior to Office 2008 will not work. This includes Office 2004, Office X, and Office 1998.

Q: I just bought a new MacBook Pro with a ssd (Solid State Device [works like Flash Drive - Ed] drive. With that I got a LaCie Porsche Design external hard drive, when i plug it into the computer it will not let me use it because it is a PowerPC app. Please help me override this.

A. This may be the drive management software from LaCie, which you can download directly from here. The drive software should not be necessary to use the drive, so if you open Disk Utility and see the drive listed there, then you can partition and format the drive. Doing this will allow the drive to show on the desktop as any other external drive would, and allow you to use it for your storage purposes. LaCie's software just adds some extra features like setting special sleep times for the drive, formatting it, and seeing its serial number. I personally would not install this software to use the drive.

Q. Being a longtime Mac user I am in no rush to switch to Lion. I prefer to let others find the bugs (of which there

software that I use to determine which software will upgrade to Lion and which will be left behind? As an example, I could delete "Snow Leopard Cache Cleaner" as it will be useless and taking up hard drive space.

A: The closest thing is RoaringApps, which is a user database of applications that people have found to subfolder levels within a folder at once work (or not work) in Lion.

Q. I just purchased a Mac computer, and I had a PC before and I was able to download software onto my PC so that I could fax. Is this possible with a Mac? Can I download software so that A: It's easy but not obvious. Try I can fax directly from my Apple computer? If this is possible, where would I find software on the web, preferably free.

A: You are in luck because your Mac already comes with the software to act as a fax machine, it's just not obvious. But you will need to get some hardware: a USB modem and a phone line. Once you have those things Q: Every month I send out a calendar added. go to System Preferences>Print & Fax and add a new device. Select from the Fax entourage and then be able to email it choices.

Now when you need to fax the document you are working on, go to Print and look for the little PDF button/menu in the lower left. Hold that down and select Fax PDF from the options.

|                                        | Print                                                                                                    |
|----------------------------------------|----------------------------------------------------------------------------------------------------|
| Printer:                               | sP Photosmat C4200 series                                                                                                    |
| Presetts:                              | HP Diah                                                                                                    |
| Sau<br>Sau                             | Preview Cancel Preview cancel Preview cancel Preview cancel Prof.                                                                                                    |
| San<br>San<br>San<br>San<br>San<br>San | il PDF<br>= at PDF is Aperture<br>e PDF to Tabler as JPLC<br>e PDF to Tabler as JPLC<br>e PDF to Tabler as JPF<br>e PDF to iPhoto<br>e PDF to Web Receipts Folder<br>with eff as Messenger |
| 2.4                                    | Menu                                                                                                    |

have been few). Is there a list or Now you may be asking about internet faxing, where you use an internet service and your ISP connection rather than a phone line. In that case there are many services like eFax or Fax.com, but I don't know of free ones. These ones charge a monthly fee.

> Q: Is there a way in the "List" view of Finder to open (expand?) all the or close (collapse) all the sublevels at once? Also, Is there a way to modify the folder icons themselves (not just change the background to a different color or to a picture)?

> Option-clicking on the arrow next to the folders. This will open or close that folder and all subfolders. As far as changing the folder icons go, you can change one at a time like any icon by cutting and pasting in the Get Info box. If you want the change to be system wide, it's best to get a 3rd party app like <u>Candy Bar</u> to do it for you.

> of the month's classroom volunteers. I would like to create a calendar in to the parents. How do I do that?

> A: I suggest you distribute a PDF of your calendar via email. That way you know everyone can read and print it. As with every Mac OS X app, you can make a PDF from within the Print Dialog box. Hold down the PDF button in the lower left for a menu of options.

# PAGE 5 - OPINION

### Advice From A Genius: Should You Buy AppleCare?

#### by Jordan Golson

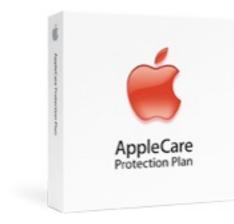

Thomas Brand was a Genius at an Apple Retail Store. Now he does other things, including Freckles. writina Eqq а collection of opinions and analysis about technology.

Thomas Today. has some advice and secrets for customers considering purchasing AppleCare for their Apple devices:

Portable computers can still be sent out for flat rate mail-in repair. The cost of a flat rate repair outside of the standard AppleCare (and the standard 1warranty it almost equal to the cost of AppleCare. If you own a portable computer that is outside of its original one year warranty you only need to have it repaired once before the cost of AppleCare pays for itself.

Desktop Macs are never eligible for flat rate repairs. Each part

must be purchased individually, It is fully transferable. If you sell and the cost of a single Xeon your Mac Pro processor or 27 inch follows it to the new owner. It's a iMac display is several times the great selling point for a used cost of AppleCare.

desktop Macs. iMac AppleCare time for a pro-rated refund, just is cheap considering it covers a call the 800-number. difficult repair and cost of the integrated display. Mac Pro I once had my entire MacBook AppleCare is an investment on Pro replaced with a brand new an expensive machine that will model, two and a half years into last at least three years.

I would never buy AppleCare on a problem child. a iPod, iPhone, iPad, or AppleTV. These devices are AppleCare may not be right for more likely to be dropped or everyone, but for the less techstolen than require repair for a savvy, having 800-APL-CARE to manufacturing defect.

AppleCare covers a AirPort cost of parts can easily be much Express Base Station, AirPort higher than Extreme Base Station, or Time AppleCare. Capsule purchased no more than two years before your Mac If you're really interested, give purchase or during the term of the AppleCare vour AppleCare Protection Plan conditions a read. All the info coverage.

Here are some AppleCare tricks:

year warranty) is good worldwide. You can go to any Apple Authorized Service Provider worldwide and get service -- or ship it, if you aren't near an AASP. Apple will cover the cost of parts and labor, but you are liable for any shipping costs, duties, VAT or other taxes.

machine. AppleCare device.

I always buy AppleCare for You can return AppleCare at any

my AppleCare warranty, because my machine was such

call can be a relief and if something does go wrong, the the cost of

terms and you need is buried in there. additional somewhere.

## PAGE 6 - PRODUCT REVIEWS

### Apple Mac Mini: An updated box of tricks that is faster, cheaper and more tempting than before

Apple's new Mac Mini gets a Sandy Bridge upgrade, turning it into a very able little computer

drive, or share an optical drive from wrong places. another Mac or PC over the network.

If you want to install Windows, the Boot Camp Assistant can create a bootable USB drive from an ISO image of the Windows DVD.

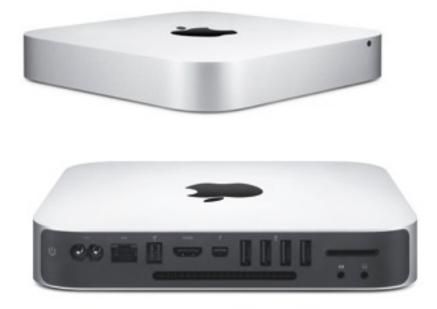

The Mac Mini may lack the glamour of Apple has retained the the iMac or the stunning new MacBook Air models, but it's maturing into a very capable little machine.

Like last year's models, the 2011 Minis come in base (MSRP: \$599) and premium (MSRP: \$799) consumer models, plus a beefed-up server model (MSRP: \$999). The stylish unibody aluminum design remains, but the optical drive slots have gone: Apple There's argues an optical drive is no longer essential for everyday computing, and it has a point.

### same aluminum 'unibody' design.

Round the back, the mini-DisplayPort socket has become a Thunderbolt port, but otherwise external connections are unchanged. You still get HDMI, four USB 2 ports (there's no USB 3 in Apple-land, alas) plus FireWire 800, Gigabit Ethernet and an SDXC slot.

dual-band 802.11n and Bluetooth 4 wireless connectivity too. As usual, what you don't get is a keyboard and mouse, but you can use

existing PC peripherals so long as you You can, of course, attach an external don't mind a few keys being in the

> Internally, the big news is a switch from ancient Core 2 Duo CPUs to powerful Sandy Bridge processors. The basic Mini now uses a 2.3GHz Core i5-2410M, while the premium one comes with the choice of a 2.5GHz i5-2520M or a 2.7GHz i5-2620M and the server uses a guad-core 2GHz Core i7-2635QM.

> These are mobile parts, so power consumption remains low - our review unit idled at around 30W, rising only to 65W under heavy load - but desktop performance is boosted by around 50% over last year's models.

> Storage has been increased too. The consumer models now come with a 500GB 5,400RPM drive as standard, up from 320GB. You can trade up to a 750GB, 7,200RPM drive or, for the premium and server models, a 256GB SSD.

> Note that internal drives can only be fitted at the factory: if you need more space down the line you'll have to make do with external storage, or use the SDXC slot at the back of the Mini.

> You can at least upgrade the RAM vourself. That's just as well, as the configuration base still comes populated with only 2GB, and Apple will charge you \$120 for an upgrade to 4GB. Unscrew the base to access the two SO-DIMM DDR3 slots, however, and you can install third-party modules costing less than half that.

### PAGE 7 - HINTS & TIPS

How to remove menus from changes abound. We've collected an System Preferences in Mac **OS X Lion** 

by BRIAN

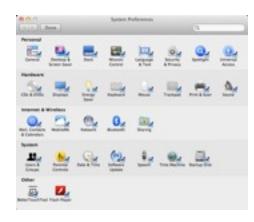

In previous versions of Mac OS X, your System Preferences menu may have been flooded with menus that you rarely used. Well in Lion, one can go in a hide the menus they don't wish to see anymore.

How's how to do it:

- Open 'System Preferences' located in the 'Applications' folder
- In the menu bar, click 'View'
- Click 'Customize'
- It should now look like the above image
- Simply uncheck the menus you wish to hide then click "Done" at the top

That's it!

#### .... Our Favorite Hidden Features in Mac OS X Lion

A major operating system update is a large, complex beast (and in this case, one that roars and eats gazelles for lunch). Apple touts top-tier Lion features like Launchpad, Mission Control, and extensive gesture support, but of improvements hundreds and

assortment of fun and useful tips that you'll want to try during your first few hours with Mac OS X 10.7 Lion.

You'll learn about even more Lion features - complete with far more detail than you'll find here or anywhere else online - in Matt Neuburg's 167-page "Take Control of Using Lion," available now for \$15.

Getting Comfortable in the Finder --The Finder is typically the first thing you see when you use your computer (although with Lion's new Resume feature, that may be less true than in the past), and you may be a little disoriented when you first try to use it in Lion. These hints will get you past those first few moments:

•

- All My Files is a new smart folder, and you'll be hard pressed to miss it, since it appears first in the default Finder window sidebar. (A smart folder is a saved Spotlight search.) If you prefer not to use it, you can remove its listing from the sidebar using the contextual menu or by choosing Finder > Preferences. You may find it more convenient to hide All My Files and to add your Home folder to the sidebar in its place (again, you can do this with Finder > Preferences).
  - To remove something from the Finder sidebar, hold Command as you drag it out. (This was actually introduced in a late version of Snow Leopard, but it continues to bedevil people; "Mac OS X 10.6.7 see Changes Finder Sidebar Behavior,")
  - The default display of All My Files may catch your eye be-

cause it uses the Finder's new Arrange feature. This cool new feature groups files, and labels each group. The Finder window toolbar contains a new Arrange pop-up menu to make grouping easy. But then what about sorting? The secret is to hold the Option key as you choose from the menu; this changes Arrange to Sort. If you sort when there is already an Arrange option in force, you sort within each group. (For a fun visual example of arranging in Lion, open the Applications folder into Icon view, arrange by application category, and then, if you have a trackpad or Magic Mouse, swipe horizontally back and forth over a category.)

••••

# PAGE 8 - COMMENTS

### The Lion Report: Deep Into the Second Month

#### by Gene Steinberg

On the first day of availability, Apple announced that some one million copies of OS X Lion had been downloaded. In addition to being a record for a Mac OS upgrade, Lion's initial success clearly represents a vindication of Apple's marketing plan. First they built anticipation for some of those promised 250 new features, and they kept the price low, at \$29.99, a mere 99 cents more than 10.6 Snow Leopard.

Now don't forget that Snow Leopard wasn't advertised as a major feature upgrade. There were a bunch of "enhancements," but that's somehow a different animal in marketing speak. Sure. may well that it be enhancements are meant to be less significant than new features, but not every Lion change is necessarily major. It's fair to say the numbers are clearly fudged to make a little seem a lot, though I grant some of the new features are very significant, whether you like them or not.

Typical of any major OS release — Windows included of course — there are some "point-zero" bugs. More than a few Lion early adopters complain of black screens of death, Wi-Fi issues, and an assortment of other issues. Last week's 10.7.1 update may have addressed all or most of the Wi-Fi problems, but the complaints persist. There's also a report that a 10.7.2 update has been made available to Apple's registered developers, but the rumor sites aren't listing any changes so far, other than support for iCloud.

My personal experiences have been extremely positive so far. I didn't have any legacy PowerPC applications to run, so the lack of Rosetta support is a non-issue. But I grant this is a serious problem that may prevent some of you from upgrading to Lion in the near future without being forced to buy new apps; an equivalent or an update if one is even available. Certainly, any software publisher who hopes to compete with Intuit's Quicken now has a golden opportunity to make lots of sales, particularly if they can accurately parse your Quicken data.

I have avoided such eye candy as Launchpad, since I have too many apps to make the feature suitable. I still rely on the Dock for the apps I need on a regular basis, and the Applications folder for the rest. Yes, I have considered one of those app launching utilities instead, but it's not a huge issue for me.

Mission Control, putting all your open windows and desktops in a single place, is probably less annoying than Expose. My major interest is Spaces, an OS X feature that lets you place an app or group of apps on its own desktop, with a separate background if that's what you want. That's a convenient way of compartmentalizing your workflow, but the feature has perennially buggy been in my experience. The 10.7.1 update fixed some of the flakiness, meaning that apps are better able to stick in their selected desktops, more or less. But I don't know if those problems are all Apple's fault, or the fault of app developers who need to take better advantage of OS X features.

On the other hand, Auto Save is a nonstarter for me. Most of the apps I use regularly don't support the feature, and I'm not about to unlearn the Command-S addiction until those apps get Lionsavvy updates. I also have problems with the Duplicate function replacing Save As. Try both and let me know if you feel that the former is a suitable replacement for the latter.

The new richer selection of gestures doesn't interest me either. I still prefer a traditional mouse, and learning the proper movements to use only when I'm on my MacBook Pro seems a wasted effort. I suppose folks who are migrating to the Mac platform from an iPad or iPhone might appreciate the similarities. But that doesn't help me.

Most performance benchmarks I've read state that Lion is pretty much on a par with Snow Leopard. Some functions are a little faster, some a little slower. As Apple continues to build maintenance updates to fix problems, perhaps that situation will change over time.

Or perhaps not. The usual scheme to make an app or OS run faster is just to get more RAM, a speedier hard drive, or a speedier computer. Developers don't seem to have much incentive to optimize their code as much as they had to do in the early days of personal computers, when even the most powerful models could be taxed to perform routine chores.

In any case, I'm not seeing a spate of system crashes or any other untoward behavior that would tempt me to revert to Snow Leopard. Lion's seems a pretty stable beast overall, despite all the changes.

Some of you have asked me if you should upgrade to Lion. Assuming your Mac is compatible, and your apps are all or mostly compatible, you are safe in performing that upgrade. But I still think Apple should better emphasize the need to have a full backup in case anything goes wrong. But if the reports of persistent problems from Apple's discussion boards and elsewhere trouble you, there's no harm in waiting for a few more updates before diving in. But if you buy a new Mac, with Lion preloaded, it's not as if you have a choice.

## PAGE 9 - ONE MORE THING ...

#### Steve Jobs, cont.

It is not clear how much Mr. Jobs has been involved in the company's day-today operations recently. Apple is expected to unveil a new model of its hugely successful iPhone this fall.

"I believe Apple's brightest and most innovative days are ahead of it. And I look forward to watching and contributing to its success in a new role," Mr. Jobs said in the letter.

Mr. Jobs founded Apple in 1976 with Steve Wozniak, and built the company's reputation with the Apple II and Macintosh computers. He left Apple in 1985 after a conflict with John Sculley, then the chief executive. The following year, with a small group of Apple employees, he founded NeXt Computer, which ultimately focused on the corporate computing market, without notable success. In 1986, he bought the computer graphics division of Lucasfilm and re-established it as the independent animation studio Pixar.

A decade later he sold the NeXt operating system to Apple and returned to the company. In short order he was again at the helm and set out to modernize the company's computers.

With the more recent introduction of the iPod, iTunes, iPhone and iPad, Apple has shaken up a range of industries. Mr. Jobs has been awarded much of the credit for turning Apple into one of the world's most valuable companies. Last month Apple briefly became the most valuable company in the world in terms of market capitalization.

"In his new role as chairman of the board, Steve will continue to serve Apple with his unique insights, creativity and inspiration," said Art Levinson, the chairman of Genentech

company's announcement.

Mr. Cook has been Apple's acting chief executive since Mr. Jobs went on medical leave. Before joining Apple, he was the vice president for corporate materials for Compag.

•••••

#### Lion, cont.

Full-screen applications: For 5. the ADD generation, clutter is our arch-nemesis. Sometimes just seeing an Internet browser out of the corner of your eye is enough to put a project on hold while you check out a few articles like this one.

Because of Lion's new Mission Control feature, browsing desktops dressed with a single application is convenient and almost therapeutic to those easily distracted. Every pixel on the page is dedicated to the application you're working on, and if there is a legitimate reason to do some research on the Web, swiping four fingers to the left or right takes you where you need to go while preserving all of your work until you swipe your way back.

It's pretty, it's useful and frankly, it's about time.

In the end, Lion is a beautiful operating system with some especially welcome considerations for the user. We'll soon discuss what didn't guite work for Apple's latest cat, but on a whole, there's a reason reviewers like personal technology columnist Walt Mossberg have said, "So my bottom line is, I think it's the best computer operating system out there.

#### ....

Thanks for taking the time to read this month's newsletter.

Hope you enjoyed it. If you have any comments or suggestions for stories (or would even like to write a story ~

and an Apple board member, in the hint, hint, hint), please send them to me at: machelpdesk@tx.rr.com

> Feel free to share this newsletter with a friend. The newsletter archives are located at: http:// www.machelpdesk.com/page6a.html

> > Y'all come back now, y'hear.